# فصل 7

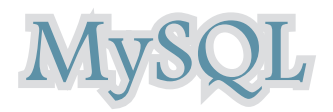

هدفهای رفتاری : پس از آموزش این فصل هنرجو میتواند : 1ـ از نرم افزار **WAMP** برای طراحی و مدیریت پایگاه داده، استفاده کند. 2ـ با سیستم مدیریت پایگاه داده **MySQL** در برنامه **PHP**، ارتباط برقرار کند. 3ـ در برنامه **PHP**، یک پایگاه داده جدید بسازد. 4ـ اجزای مختلف پایگاه داده را ایجاد کند. 5ـ اطالعات مورد نظر را در جدول درج کند. 6ـ اطالعات درج شده را ویرایش و به روزرسانی کند. 7ـ اطالعات درج شده را نمایش دهد. 8 ـ رکورد یا رکوردهای مورد نظر را از جدول پایگاه داده، حذف کند.

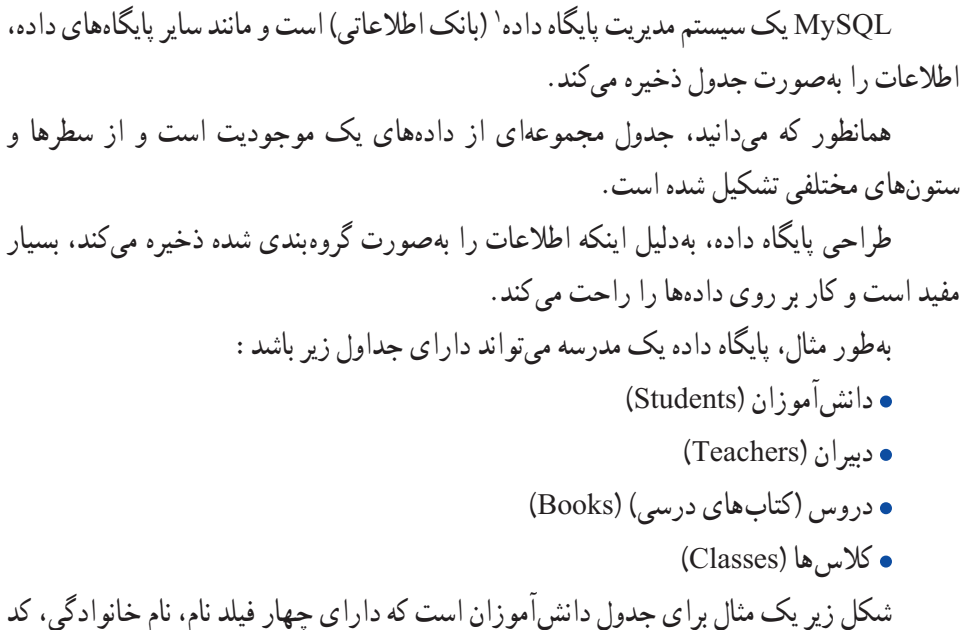

شکل زیر یک مثال برای جدول دانشآموزان است که دارای چهار فیلد نام، نام خانوادگی، کد دانشآموز و شماره شناسنامه است.

| <b>First Name</b> | <b>Last Name</b> | <b>Student code</b> | <b>IDno</b> |
|-------------------|------------------|---------------------|-------------|
| Ali               | Alavi            | 124                 | 13452       |
| Hasan             | Hasani           | 125                 | 123456      |
| Ahmad             | Ahmadi           | 126                 | 44562       |

**جدول 1ــ7** 

در جدول 1ــ7 سه رکورد مربوط به سه دانشآموز درج شده است. نکته : پرس و جو)Query )نیز یک پرسش یا درخواست از پایگاه داده است که برای برگرداندن اطالعات مشخص از مجموعهای از رکوردها استفاده میشود. به طور مثال برای برگرداندن نام خانوادگی دانشآموزان در جدول 1ــ7 میتوان پرس و جوی زیر را ایجاد نمود:

**SELECT LastName FROM Students** 

<sup>\</sup>\_DBMS: Data Base Management System

با اجرای پرس و جوی فوق، نتیجه به صورت زیر برگردانده میشود:

### **جدول 2ــ7**

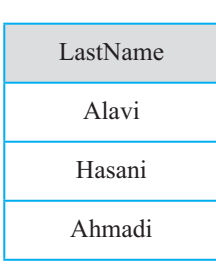

#### 1ـ7 ـ ایجاد پایگاه داده

ایجاد پایگاه داده در سرویس دهنده WAMP بسیار ساده است و نیاز به دانش باالیی در زمینه کار با زبان SQL و بانک اطالعاتی ندارد.

اما اگر از رابط متنی و با اجرای پرس و جوها به طور مستقیم در MySQL استفاده میکنید، بهتر است بر تمام دستورات ایجاد و مدیریت پایگاه داده و جداول تسلط کافی داشته باشید.

برای ایجاد بانک اطالعاتی در سرویس دهنده WAMP روی آیکن این برنامه بر روی ناحیه تذکر ویندوز کلیک کرده، سپس گزینه phpmyadmin را انتخاب کنید)شکل ١ــ٧(.

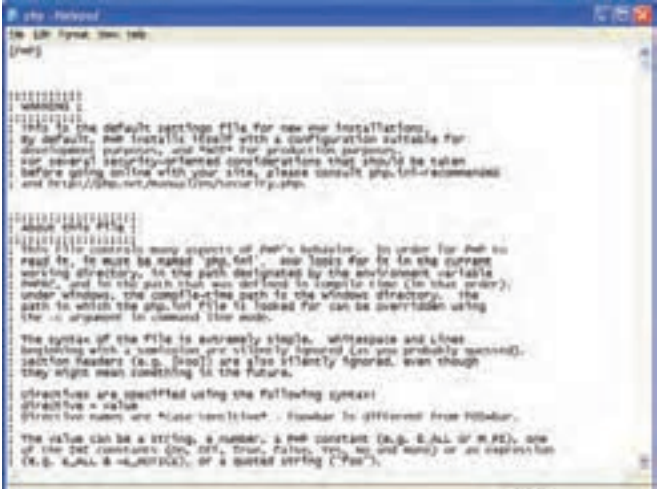

**شکل 1ــ7** 

پنجره مربوط به ایجاد و مدیریت پایگاه داده به صورت شکل 2ــ7 باز میشود.

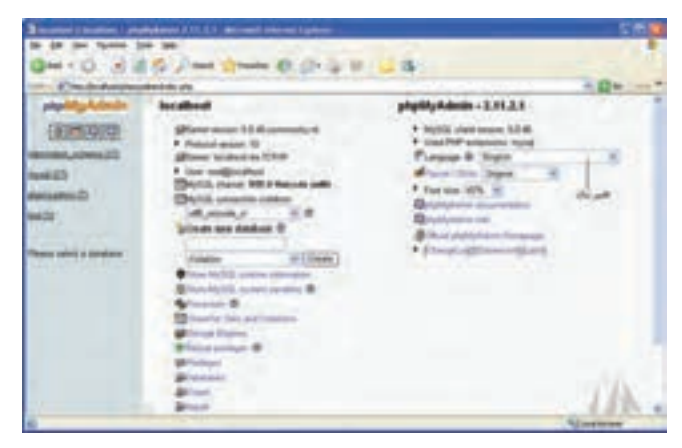

**شکل 2ــ7**

یکی از امکانات phpMyAdmin قابلیت پشتیبانی از زبان فارسی است و چنانچه در کادر بازشو Language که در شکل2ــ7 با عنوان تغییر زبان مشخص شده است، گزینه Persian را انتخاب کنید، عبارات اصلی به زبان فارسی نشان داده میشوند.

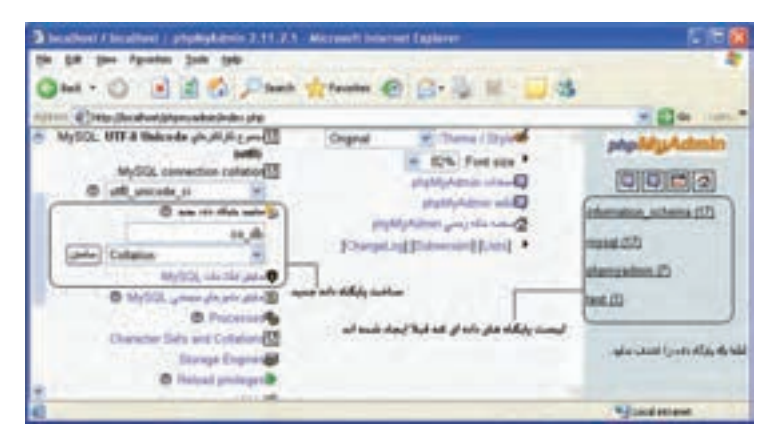

**شکل 3ــ7** 

در شکل 3ــ7 بخش مربوط به ساخت پایگاه داده جدید مشخص شده است. در کادر متن «ساخت پایگاه داده جدید»، نام پایگاه دادهای که می خواهید ایجاد کنید را وارد نمایید، اگر قصد داشته باشید اطالعات جداول را به صورت فارسی وارد کنید، باید در کادر بازشو Collation، کنار کادر متن نام پایگاه داده، گزینه ci\_general\_8Utf یا ci\_persian\_8Utf را انتخاب کنید.

سپس به منظور ایجاد پایگاه داده، روی دکمه ″ساختن″ کلیک کنید.

2ـ7ـ ساخت جداول پایگاه داده پس از ساخت پایگاه داده، باید جدولهای مورد نیاز را نیز طراحی کنید. برای ساخت جداول درون هر پایگاه داده مطابق شکل 4ــ7 و در بخش »ساختن جدول جدید« نام جدول و تعداد فیلدهای آن را در کادر متن مربوطه وارد کنید.

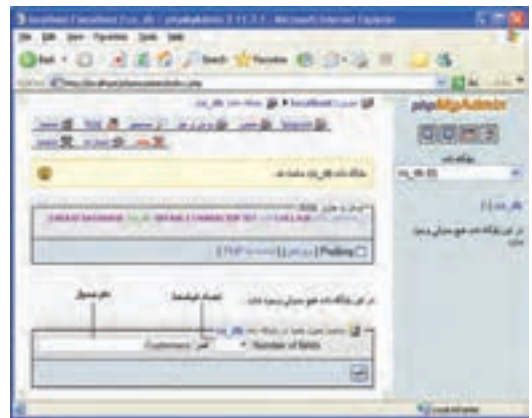

**شکل 4ــ7**

سپس برای ساخته شدن جدول روی دکمه تأیید کلیک کنید. پنجره phpMyAdmin نام فیلدها و نوع هر کدام به همراه سایر ویژگیها را مطابق شکل 5 ــ7 از شما دریافت خواهد کرد.

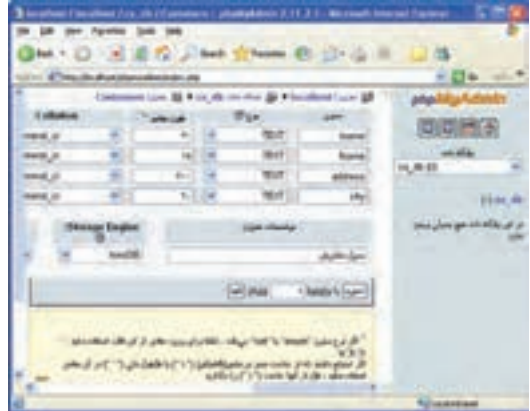

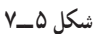

اگر بخش Collation را برای پایگاه داده تنظیم کرده باشید، قابلیتهای زبان موردنظر شما در سراسر بانک در دسترس است و نیاز نیست در شکل 5ــ7 برای هر فیلد این قسمت را تنظیم کنید. هنگام تعریف هر فیلد باید نوع داده آن مشخص شود. مهمترین انواع داده MySQL عبارتند از: int: برای تعریف اعداد صحیح بدون عالمت به کار میرود.

varchar (size) : برای تعریف رشتهای با طول مشخص به کار میرود. حتما باید مقدار ً برای فیلد Firstname طول 15 حرف را مشخص کنید. Size را بنویسید. مثال

text: متغیرهای رشتهای با حداکثر تعداد 65535 کاراکتر را میتوان توسط این نوع داده تعریف کرد و الزم نیست طول متغیر مربوط به آن مشخص شود. پس از انجام تنظیمات، روی دکمه »ذخیره« کلیک کنید.

تمرین : بانک اطالعاتی یک مدرسه که در ابتدای همین فصل جداول آن نام برده شد را بسازید. پس از ساختن بانک اطالعاتی، عالوه بر جدول Students فیلدهای سایر جداول را نیز طراحی کرده، سپس تمام آنها را در phpMyAdmin ایجاد کنید.

## 3ـ7ـ ایجاد ارتباط با سیستم مدیریت پایگاه داده **MySQL**

همانطور که پیش از این اشاره شد، مهمترین ویژگی وب سایتهای پویا، توانایی ارتباط آنها با پایگاه داده و کار با آن است.

با روش ساخت پایگاه داده و جداول آن در WAMP آشنا شدید. برخی از برنامه نویسان و طراحان وب سایتهای پویا، تمام اعمال مدیریتی از جمله ساخت پایگاه داده و جداول مورد نیاز را توسط اسکریپتهای برنامه انجام میدهند. به همین دلیل باید با تمام دستورات مربوط به این اعمال آشنا باشید.

برای ایجاد و مدیریت اجزای بانک اطالعاتی در برنامه، از دستورات SQL استفاده میشود که در درس بانک اطالعاتی با آنها به طور مفصل آشنا شدهاید، به همین دلیل در این فصل به معرفی مختصر دستورات مورد نیاز میپردازیم. سایر دستورات SQL نیز در MySQL قابل دسترسی هستند و در صورت نیاز میتوانید از آنها استفاده کنید.

برای ارتباط با MySQL در صفحات وب، باید قبل از هر چیز، اتصال با سرویسدهنده پایگاه داده ایجاد شود.

اتصال به پایگاه داده در PHP توسط تابع )(connect\_mysql انجام میشود.

ساختار کلی این تابع به صورت زیر است:

mysql connect(servername,username,password);

تابع mysql\_connect سه پارامتر دارد که همراه با توضیحات در جدول ۳ــ۷ بیان شده اند.

| توضيحات                                                                                                    | پارامتر    |
|----------------------------------------------------------------------------------------------------|------------|
| این پارامتر اختیاری است و نام سرویس دهنده را مشخص می کند، چنانچه<br>این پارامتر مقدار دهی نشود، به طور پیش فرض مقدار«۶۰۶ : ocalhost»<br><mark>  برای آن تعیین می</mark> شود.                                                                                                    | servername |
| این پارامتر نیز اختیاری است و شناسه کاربری سرویس دهنده را تعیین می کند.<br>در سرویس دهنده WAMP، این شناسه، همان کلمه کاربری است که برای<br>كار با WAMP، تنظيم شده است. اگر شناسه كاربري را تنظيم نكرده باشيد،<br>مقدار آن را root در نظر بگیرید و اگر این پارامتر را مقداردهی نکنید، کاربری<br>که پایگاه داده را ایجاد کرده است بهطور پیش فرض تعیین میشود. | username   |
| مقدار این پارامتر نیز اختیاری است و رمز ورود شناسه کاربری را دریافت<br>میکند، چنانچه مقداردهی نشود، یک رشته تهی را بهطور پیش فرض در<br>نظر مي گيرد.                                                                                                    | password   |

**جدول 3ــ7**

تابع )( close\_ mysql نیز برای قطع ارتباط با پایگاه داده به کار میرود. بهتر است پس از خاتمه کار با پایگاه داده، توسط این تابع در برنامه اتصال به آن قطع شود. اگر بخواهیم در PHP یک پیغام نمایش داده شود، سپس از اسکریپ خارج شود،از تابع ))die استفاده میشود. این تابع میتواندبرای اطمینان از بروز یا عدم بروز خطا هنگام اجرای کدها استفاده شود. مثال :

در مثال زیر اتصال به پایگاه داده در متغیر con\$ ذخیره میشود که یک مقدار از نوع boolean است سپس در برنامه از این متغیر استفاده میشود. تابع die یک پیغام را نمایش میدهد و در صورتی اجرا میشود که اتصال به پایگاه داده انجام نشده باشد. پس از خاتمه عملیات نیز ارتباط با پایگاه داده قطع میشود.

 $\langle$ ?php

 $\text{\%con} = \text{mysql\_connect}(\text{"localhost",\text{"root","}});$ 

بستههای نرمافزاری

(con\$ (!if } ;(()error\_mysql . " :connect not Could("die { code some // ;(con\$(close\_mysql <? در مثال فوق تابع )(error\_mysql خطایی که منجر به عدم اتصال به پایگاه داده شده است را برمیگرداند. نکته : شکل کلی تابع )(close\_mysql بهصورت زیر است: ;(متغیر اتصال) close-mysql

4ـ7ـ ایجاد یک پایگاه داده و اجزای آن همانطور که میدانید در یک بانک اطالعاتی یک یا چند جدول وجود دارد و هر جدول نیز از رکوردهای متعددی تشکیل شده است. هر رکورد هم شامل چند فیلد مرتبط با هم و مربوط به یک موجودیت خاص است. در این بخش با نحوه ایجاد پایگاه داده و هر یک از اجزای آن توسط PHP آشنا خواهید شد. 1ـ4ـ7ـ ایجاد یک پایگاه داده برای ایجاد پایگاه داده از دستور DATABASE CREATE استفاده میشود. ساختار کلی این دستور به شکل زیر است: نام پایگاه داده DATABASE   CREATE نکته : در PHP برای اجرای دستورات مربوط به SQL که بر روی پایگاه داده صورت میگیرد، تابع )(query \_mysql به کار میرود. این تابع یک query برای ایجاد پایگاه داده به MySQL که اتصال به آن از قبل برقرار شده است، ارسال میکند. شکل کلی تابع )(query-mysql بهصورت زیر است: ;(متغیر اتصال , پرسوجوی موردنظر) query\_mysql مثال زیر پس از اتصال به MySQL، یک پایگاه داده با نام "1db\_my " میسازد: php<? ;("","root","localhost("connect\_mysql = con\$

```
بستههای نرمافزاری ستههای نرم افزاری ۳<br>م
      if(!\$con)}
      \text{diel}^2 Could not connect: \cdot : mysql error()):
       {
      \gammasql="CREATE DATABASE my db1";
      if (mysql query(\$sql ,\$con))
      {echo "Database created"; }
      else
       }
      echo "Error creating database: " . mysql error();
       {
      mysql close(\text{\$con});
      \gammaنکته : در مثال فوق، اتصال به سیستم مدیریت پایگاه دادهای برقرار شده است که کلمه کاربری 
آن root و رمز ورودی برای آن تعیین نشده است. چنانچه روی سیستم شما تنظیماتی غیر از این انجام 
                                        شده، این دو پارامتر را با توجه به آن تنظیمات وارد کنید.
                                              2ـ4ـ7ـ ایجاد یک جدول در پایگاه داده
ایجاد جدول در پایگاه دادهای که از قبل ایجاد شده است، توسط دستورTABLE CREATE 
                                                                              انجام میشود.
                              این دستور نیز توسط تابع () query _ mysql اجرا میشود.
                           ساختار کلی دستور TABLE CREATE به شکل زیر است:
      نام جدول TABLE CREATE
      \left(,نوع داده آن نام فیلد(ستون) اول
      ,نوع داده آن نام فیلد(ستون) دوم
      ,نوع داده آن نام فیلد)ستون( سوم
       ....
       (
<mark>نکته:</mark> از آنجا که در یک سیستم مدیریت پایگاه داده، ممکن است بانک های اطلاعاتی متعددی
ایجاد شده باشند، الزم است پیش از ایجاد جدول، بانک اطالعاتی موردنظرمان را مشخص کنیم.
```

```
یعنی همان بانکی که قرار است جدول جدید در آنجا ایجاد شود را انتخاب نماییم. به این منظور از تابع 
      mysq Select db
                                      استفاده می کنیم. شکل کلی آن به صورت زیر است :
      mysql_select_db(أمتغير اتصال,نام بانک)
                                                                                 مثال :
در مثال زیر یک جدول با نام "Persons "که دارای سه فیلد با عناوین "LastName" "FirstName "
                                                                و "Age "است، ساخته میشود.
      \langle?php
       \text{\%con} = \text{mysgl connect}^*(\text{localhost}, \text{root}, \text{""});if(!\$con)}
      die('Could not connect: ' . mysql error());
       \mathbf{R}\frac{1}{2} Create database
      if (mysql_query("CREATE DATABASE my db", $con))
       }
      echo "Database created":
       {
      else
       }
      echo "Error creating database: " . mysql error();
       {
      // select DataBase
      mysql select db(\text{my} db", \text{Scon});
      \sqrt{ } Create table
      \_{\text{SQL}} = "CREATE TABLE Persons
      \left(FirstName varchar(15),
```

```
LastName varchar(15),
```

```
Age int
\sum_{i=1}^{n}\frac{1}{2} Execute query
mysql query(\$sql,\$con);
mysql close(\text{\textcircled{}}son);
\gamma
```
3ـ4ـ7ـ فیلد کلیدی و خاصیت افزایش خودکار

هر جدول میتواند یک فیلد کلیدی داشته باشد که برای اطمینان از تکراری نبودن رکورد در جدول استفاده میشود. عبارت KEY PRIMARY برای تعریف فیلد کلیدی هنگام ساخت جدول به کار میرود.

عالوه بر این فیلد کلیدی نمیتواند بدون مقدار باشد. جلوگیری از بدون مقدار بودن یک فیلد توسط خاصیت NULL NOT صورت میگیرد.

در بسیاری از جدولها، به عنوان فیلد کلیدی، شناسهای غیر از مشخصههای اصلی موجودیت، انتخاب میشود. در اینگونه مواقع معمولاً لازم است خاصیت افزایش خودکار این فیلد نیز فعال شود. برای فعال کردن این خاصیت میتوان از عبارت INCREMENT \_AUTO استفاده نمود. مثال :

```
در این مثال دستورات ساخت جدول مثال قبل طوری بازنویسی شده است که عالوه بر تعریف 
     کلید، خاصیت افزایش خودکار و خاصیت جلوگیری از بی مقدار بودن آن نیز بررسی شود:
    \\left(personID int NOT NULL AUTO INCREMENT PRIMARY KEY,
```
FirstName varchar $(15)$ ,

LastName varchar $(15)$ ,

Age int

{\cdot}

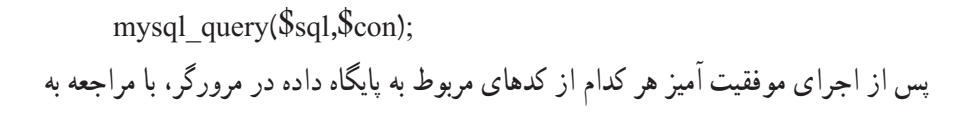

بستههای نرمافزاری استەھەك ترىقى +<br>10. محیط سرویسدهنده WAMP، پایگاه داده، جدول و فیلدهای مربوط به آن را مشاهده خواهید کرد که توسط کدهای PHP ساخته شدهاند.

تمرین : بانک اطالعاتی مربوط به یک مدرسه که در ابتدای این فصل معرفی شد را بههمراه جداول و فیلدهای هر کدام با استفاده از دستورات PHP بسازید.

## 4ـ4ـ7ـ درج اطالعات در جدول

با استفاده از دستور INTO INSERT میتوان اطالعات یک رکورد را در یک جدول درج نمود. این دستور به یکی از دو شکل کلی زیر به کار میرود: شکل اول:

INSERT INTO table name

VALUES (value 1, value 2, value  $3, \ldots$ )

نکته : از این به بعد در تمامی مثالها فرض بر این است که پایگاه داده از قبل ساخته شده است. اما اگر از نام پایگاه دادهای که تاکنون ایجاد نشده است استفاده شود، عملیات کار با پایگاه داده ناموفق خواهد بود.

شکل دوم: INSERT INTO table name (column1, column2, column3, $\dots$ ) VALUES (value 1, value 2, value  $3, \ldots$ )

```
مثال :
این مثال اطالعات مربوط به دو نفر را در جدولی که از قبل با نام Persons طراحی شده است، درج 
                                                                                          می کند :
```

```
\langle?php
\text{\$con} = \text{mysgl connect}(\text{"localhost",\text{"root","}});if (!\text{\$con})}
die('Could not connect: ' . mysql error());
{
mysql select db("my db", \text{\$con};
```
 $\text{\$query1=('INSENT INTO Persons}$  (FirstName, LastName, Age) VALUES ('Mahdi',

''('15' ,'Razavi' ;(1query\$(query\_mysql (Age ,Name Last ,Name First(Persons INTO INSERT="2query\$ ;"('15' , 'sarami ','Zahra (',') 13 ','Salimi ','Hadi ('VALUES ;(2query\$(query\_mysql ;(con\$(close\_mysql <?

همانطور که اشاره شد تابع () query\_mysql برای اجرای دستورات مربوط به پایگاه داده به کار میرود. در مثال فوق، این تابع، query مربوط به درج اطلاعات فیلدهای LastName،FirstName و Age برای دو رکورد جدید را اجرا میکند.

نکته : دقت کنید که در کد php، مقادیر درج شده در جدول باید داخل کوتیشن تکی یا quotation single نوشته شوند.

5ـ4ـ7ـ درج اطالعات در جدول از طریق فرم

همانطور که می دانید، فرمها به منظور تعامل با کاربران در صفحات وب سایت، استفاده میشوند. از فرم ها میتوان برای دریافت اطالعات از کاربر و درج در پایگاه داده، استفاده نمود. در مثال زیر یک فرم با سه فیلد برای ارتباط با جدول Persons طراحی شده است. با دریافت اطالعات از کاربر و ارجاع به صفحه php.insert عمل درج در پایگاه داده، انجام میشود.

مثال :

برنامه زیر فرم دریافت اطلاعات را طراحی می کند :

<! DOCTYPE HTML PUBLIC<sup>"</sup> \_//W3C//DTD XHTML 1.0 Strict//EN<sup>"</sup> http://www. w3.org/TR/xhtml1/DTD/xhtml1\_strict.dtd">

<html<

<head<

 $\leq$ meta http\_equiv="Content\_Type" content="text/html; charset=utf 8"/>  $<$ /head>

 $$ 

 $\leq$  form action="insert.php" method="post">

بستههای نرمافزاری بسته های نرم افزاری ۲

```
Firstname: \leinput type="text" name="firstname" \geLastname: \leqinput type="text" name="lastname" \geqAge: \leinput type="text" name="age" \ge\leqinput type="submit" />
\langleform\rangle
```

```
</body>
</html>فایل insert.php که اطلاعات دریافت شده از فرم را در جدول درج میکند.
\langle?php
\text{\$con} = \text{mysgl connect}(\text{"localhost",\text{"root","}});
if(!\$con)}  
die("Could not connect: " \cdot mysql error());
 {
```

```
mysql select db('my db', \text{\$con});
```

```
\Ssql="INSERT INTO Persons (FirstName, LastName, Age)
VALUES
('\$ POST[firstname]', '\$ POST[lastname]', '\$ POST[age]')";
```

```
if (!mysql query(\$ \text{sq1}, \$ \text{con}))
 }  
die("Error: ". mysgl error());{  
echo "1 record added";
mysql close(\text{\textcircled{}}son);
?
```
**نکته :** برای درج اطلاعات فارسی در جدول. حتما باید از طریق فرم اقدام به ورود فیلدها نمایید و درج اطالعات فارسی بهطور مستقیم در جدول موجب میشود هنگام خواندن آنها، کدهای نامشخصی نمایش داده شود.

5 ـ7ـ انتخاب ونمایش اطالعات جدول پس از ایجاد جدول و وارد کردن اطالعات در آن میتوانید با استفاده از دستور SELECT آنها را انتخاب نمایید. ساختار کلی این دستور به صورت زیر است: نام فیلد یا فیلدها SELECT نام جدول FROM مثال : در این مثال تمام اطالعات جدول Persons را نمایش میدهد.  $\langle$ ?php  $\text{\$con} = \text{mysgl connect}(\text{"localhost",\text{"root","}});$  $if(!\$con)$ } die("Could not connect: "  $\ldots$  mysql error()); { mysql select db( $\text{my}$  db",  $\text{Scon}$ );  $\frac{1}{2}$  Fresult = mysql query("SELECT \* FROM Persons"); while( $\text{\$row}$  = mysql fetch array( $\text{\$result}$ )) } echo  $\text{Srow}$ ['FirstName']. "".  $\text{Srow}$ ['LastName']; echo "<br/>  $\langle \text{br} \rangle$ ": { mysql  $close(\text{\$con})$ ;  $?$ 

نکته: در php به عناصر آرایه با اندیس غیرعددی نیز می توان دسترسی داشت.

نکته :حلقه While در این برنامه تا هنگامی که سطری وجود داشته باشد تا در متغیر row\$ قرار گیرد ادامه پیدا میکند. به عبارت دیگر تا اتمام تمامی سطرهای موجود در جدول Persons ادامه مییابد.

در این مثال تابع )(query\_mysql با اجرای کد SQL تمام اطالعات جدول را در متغیر result\$ میریزد، سپس تابع )(array\_ fetch\_mysql اولین سطر از مجموعه رکوردها را که به صورت آرایه در نظر گرفته میشوند، درون متغیر row\$ میریزد، به همین دلیل row\$ هم یک آرایه خواهد بود. با هر بار اجرای حلقه، و فراخوانی تابع )(array\_ fetch\_mysql ، سطر بعدی فراخوانی میشود.

1ـ5ـ7ـ نمایش اطالعات پایگاه داده در جدول

با توجه به اینکه یکی از کاربردهای جدولها در HTML، سازماندهی اطالعات و نحوه نمایش آنهاست، بنابراین بهتراست اطالعات فراخوانی شده از جداول بانک اطالعاتی را در قالب جدول نمایش دهیم.

مثال :

```
 مثال قبل را طوری بازنویسی میکنیم که اطالعات را در جدول نشان دهد:
\langle?php
\text{\$con} = \text{mysgl connect}(\text{"localhost",\text{"root","}});if (!\$con)}
die('Could not connect: ' . mysql error());
\{mysql select db(\text{my} db", \text{Scon});
\frac{1}{2} Fresult = mysql query("SELECT * FROM Persons");
echo" < table border = '1' >
<tr<

>Lastname</th>
```

```
\langle tr \rangle:
while(\text{from} = \text{mysgl} fetch array(\text{S}result))
}
echo"<tr>":
echo "<td>". \text{from} [FirstName]. "</td>";
echo "<td>". \text{from} "LastName'] . "</td>";
echo "</tr>";
{
echo "</table>":
mysql close(\text{\$con});
?
```
خروجی : شکل6ـ7

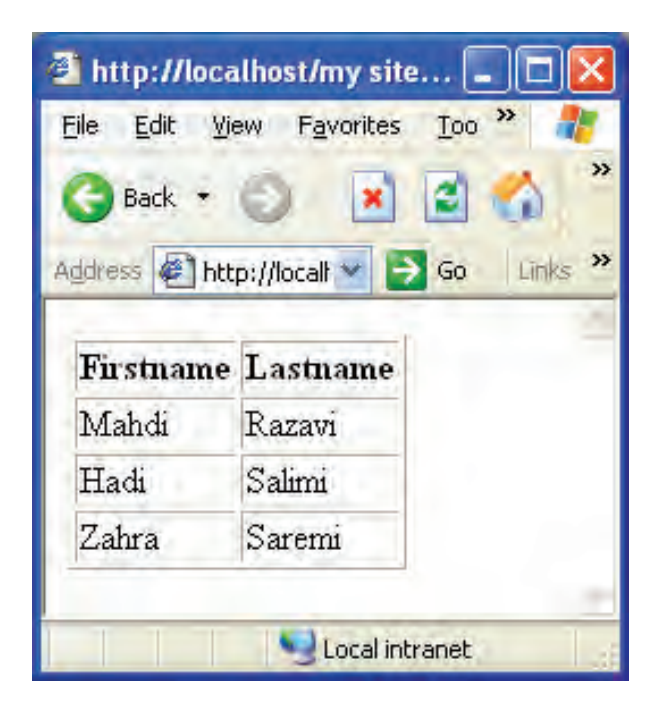

**شکل ٦ــ7ــ نمایش اطالعات در جدول** 

پژوهش : اسکریپتی بنویسید که اطالعات جدول را به صورت مرتب شده)صعودی( بر اساس "نام خانوادگی" نمایش دهد. )راهنمایی: با استفاده از دستور مرتب سازی در SQL)

6 ـ7ـ به روز رسانی اطالعات جدول یکی از مهمترین عملیات در پایگاههای داده روی اطالعاتی که از قبل وارد شدهاند، امکان ویرایش آنها است. به منظور تغییر اطالعات موجود در جدول از دستور UPDATE استفاده میشود. ساختار کلی این دستور به شکل زیر است:

نام جدول UPDATE ,...مقدار=فیلد دوم ,مقدار= فیلد اول SET شرط WHERE

مثال :

جدول Person مثالهای قبل را در نظر بگیرید، فرض کنید فیلد مربوط به Age برای فردی به نام Razavi Mahdi اشتباه درج شده باشد و بخواهیم مقدار آن رابه 16 تغییر دهیم.

**جدول 4ــ7**

| <b>FirstName</b> | LastName | Age |
|------------------|----------|-----|
| Mahdi            | Razavi   | 15  |
| Hadi             | Salimi   | 13  |
| Zahra            | Saremi   | 15  |

```
در این صورت کد اسکریپت مورد نظر به شکل زیر نوشته میشود:
```

```
\langle?php
```

```
\text{\$con} = \text{mysgl connect}(\text{"localhost",\text{"root","}});if(!\$con)}  
 die('Could not connect: ' . mysql error());
 }
```

```
mysql select db("my db", \text{\$con};
```
mysql query("UPDATE Persons SET  $_{\text{Age}} = 16'$ WHERE FirstName='Mahdi' AND LastName='Razavi'", \$con); mysql  $close(\text{\$con})$ ;

 $\gamma$ 

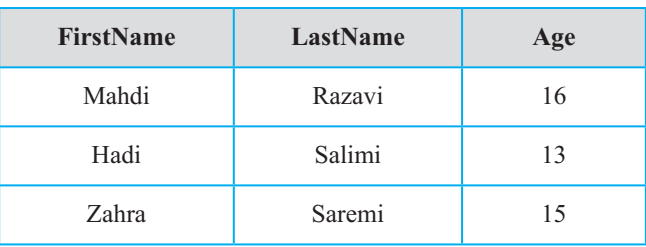

**جدول 5ــ7ــ به روز رسانی جدول Persons**

```
7ـ7ـ حذف رکورد
```
دستور FROM DELETE برای حذف رکورد از جدول به کار میرود. ساختار کلی این دستور به شکل زیر است: نام جدول FROM DELETE

شرط WHERE

توسط عبارت شرطی WHERE رکورد یا رکوردهایی که باید حذف شوند، تعیین میشود. مثال :

فرض کنید در جدول Persons بخواهیم رکورد فردی را که نام خانوادگی او Razavi است را حذف کنیم. در این صورت اسکریپت اجرای رکورد مورد نظر به صورت زیر خواهد بود:  $\langle$ ?php  $\text{\$con} = \text{mysgl connect("localhost",root",");}$  $if(!\$con)$  $\{$ die('Could not connect: ' . mysql error());  $\}$ 

بستههای نرمافزاری mysql\_select\_db("my\_db", \$con); mysql\_query("DELETE FROM Persons WHERE Last Name = 'Razavi' ");

mysql\_close(\$con);  $\rightarrow$ 

پس از اجرای کد فوق، جدول Persons به شکل زیرخواهد بود:

# **جدول 6ــ7**

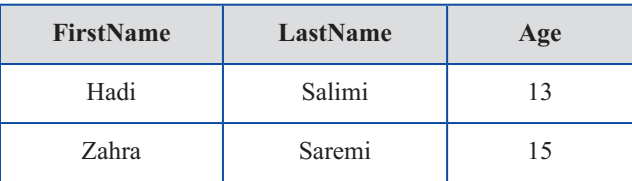

چکیده فصل

جدول مجموعهای از دادههای مرتبط با هم است و از سطرها و ستونهای مختلفی تشکیل شده است.

پرسوجو )Query )یک پرسش یا درخواست از پایگاه داده است که برای برگرداندن اطالعات مشخص از مجموعهای از رکوردها استفاده میشود. اتصال به پایگاه داده در PHP توسط تابع )(connect\_mysql انجام میشود.

تابع)(close\_mysql نیز برای قطع ارتباط با پایگاه داده به کار میرود. تابع)( error \_mysql خطایی که منجر به عدم اتصال به پایگاه داده شده است را برمیگرداند. برای ایجاد پایگاه داده از دستور DATABASE CREATE استفاده میشود.

ایجاد جدول در پایگاه دادهای که از قبل ایجاد شده است، توسط دستور TABLE CREATE انجام میشود و پیش از آن باید توسط تابع )( db\_select\_mysql پایگاه داده موردنظر انتخاب شود.

پرسوجوها نیز توسط تابع )(query\_mysql اجرا میشوند. هر جدول میتواند یک فیلد کلیدی داشته باشد که برای اطمینان از تکراری نبودن سطرها در جدول استفاده میشود. عبارت KEY PRIMARY برای تعریف فیلد کلیدی هنگام ساخت جدول به کار میرود.

با استفاده از دستور INTO INSERT میتوان اطالعات را در یک جدول درج نمود. به منظور تغییر اطالعات موجود در جدول از دستور UPDATE استفاده میشود. دستور FROM DELETE برای حذف رکورد از جدول به کار میرود.

خودآزمایی

1ــ توسط دستورات SQL، یک پایگاه داده برای کالس خود ایجاد کنید. 2ــ توسط دستورات SQL، در پایگاه داده سؤال اول، جدولی برای نگهداری مشخصات همکالسیهای خود ایجاد کنید. 3ــ توسط دستورات SQL، مشخصات خودتان را بههمراه چند نفر از دوستان خود درون جدول سؤال دوم، درج کنید. 4ــ توسط دستورات SQL، تمام رکوردهای موجود در جدول را نمایش دهید. 5 ــ در جدولی که ایجاد نمودید، مشخصات خودتان را تغییر دهید. 6 ــ عملیات سؤال 3 را با استفاده از فرم انجام دهید. ٧ــ در جدولی که ایجاد نمودید، مشخصات خودتان را حذف کنید.